## **How do I generate a vid teaser or upload a custom vid teaser?**

Last Modified on 10/17/2023 12:56 pm EDT

A vid teaser is a short preview that plays for members who have yet to purchased your content. The teaser will also be generated into a gif that will play when members hover over the vid thumbnail.

You can generate a 10 second preview from the vid, or upload a your own custom edited teaser that can be up to 30 seconds.

When editing your vid details (click <Launch> after uploading, or click <Edit> on the vid on your profile or in the ontent [Manager](https://mv-support.knowledgeowl.com/help/content-manager) after publishing) find the section titled "Teaser" and click <Teaser Options> to pull up the drop-down menu. You will be given the following options:

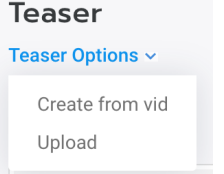

## **Create from vid**

Use this option to select a 10 second clip of the vid you are uploading as the teaser. When using this option, the Teaser cannot include the first or last 10 seconds of the vid. After making your selection, a progress bar will appear to let you know when the Teaser has been generated.

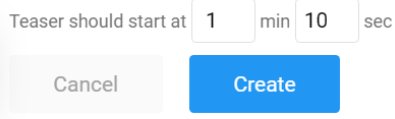

## **Upload**

When selecting the 'Upload' option, a window will open giving you the option to select a vid file. The file duration must be between 10-30 seconds and no larger than 50mb. After making your selection, a progress bar will appear to let you know once the file has fully uploaded.

Once a teaser is generated or uploaded, you will have new options available under the 'Teaser Options' dropdown menu.

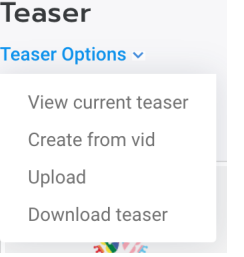

The <View current teaser> option allows you to review your Teaser to ensure that it's exactly the way you want it, and the <Download teaser> option lets you download the teaser which can be great for promotional use!

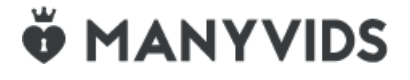